# IRAF Budowa i Instalacja Pakietu

Toma Tomov
CA UMK Torun

#### IRAF basics

Why IRAF and for what we can use it

Installation

Philosophy and practice of IRAF

IRAF set-up

Reading, writing and printing data

# Example spectra

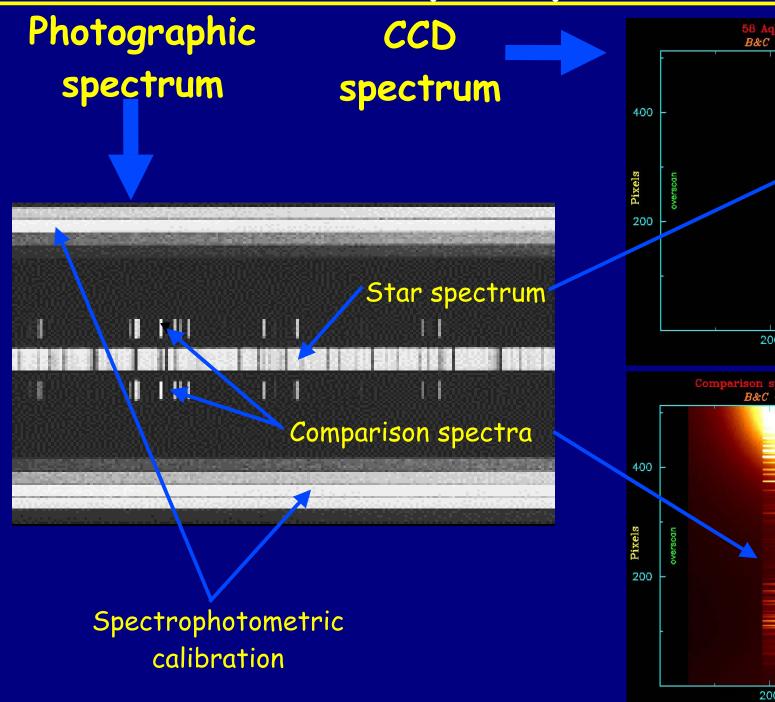

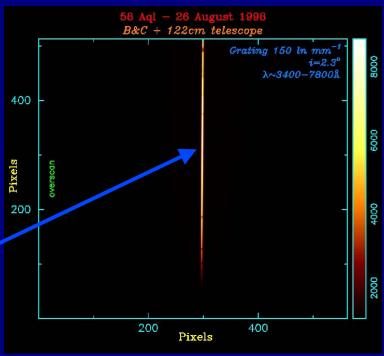

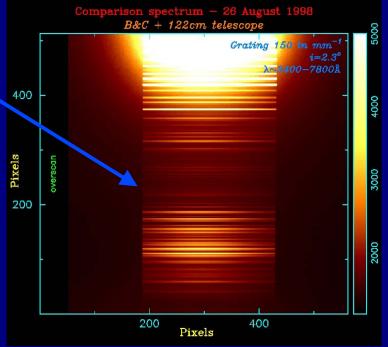

# More example spectra

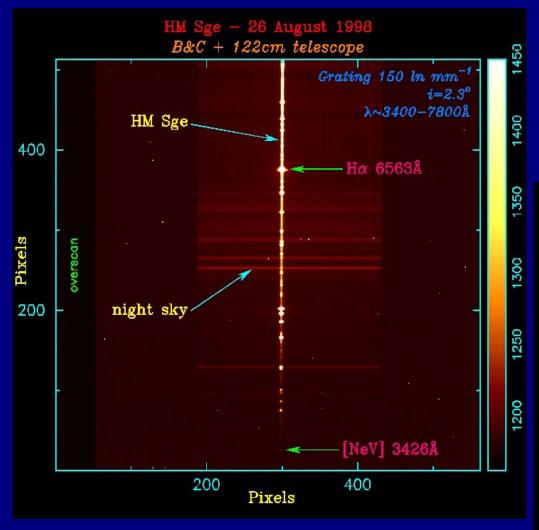

#### B&C spectra

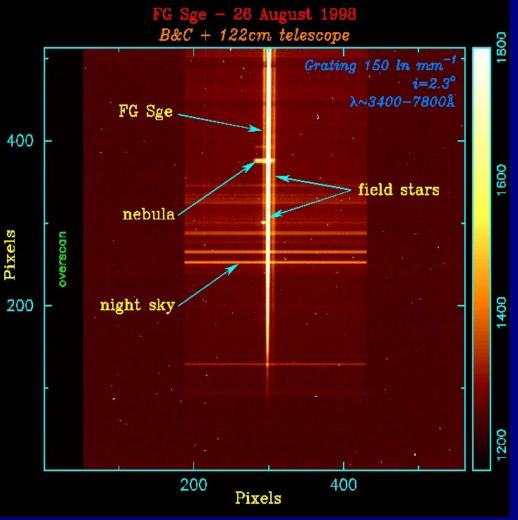

# More example spectra

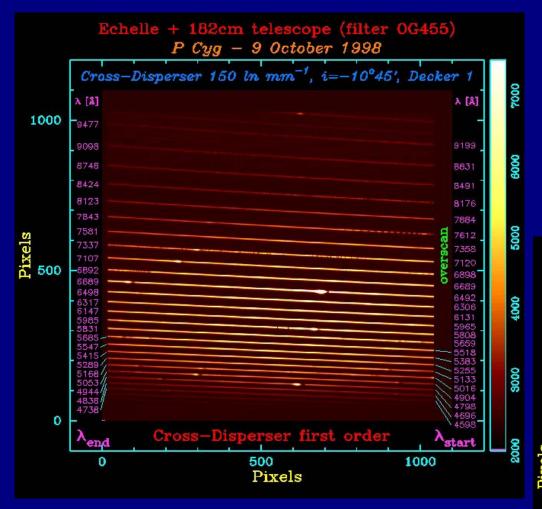

#### Echelle spectra

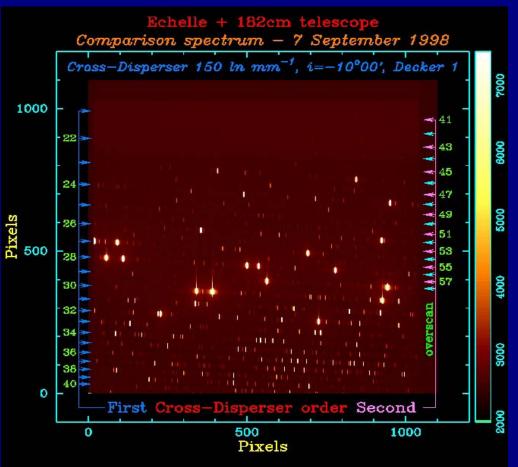

#### From where to download IRAF

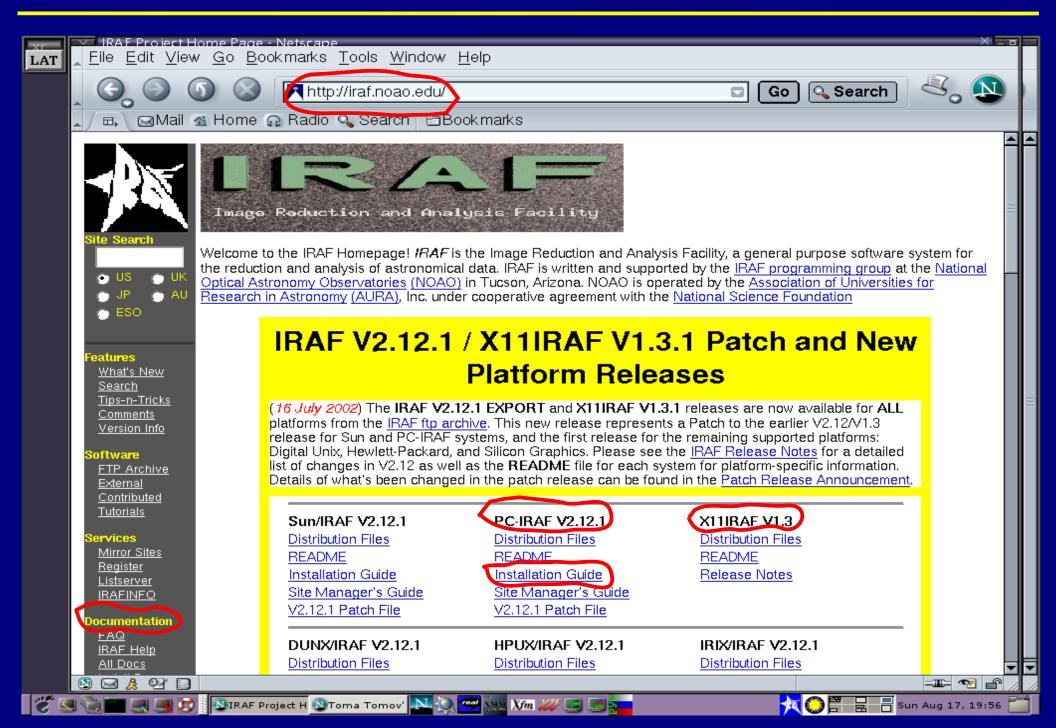

#### IRAF documents

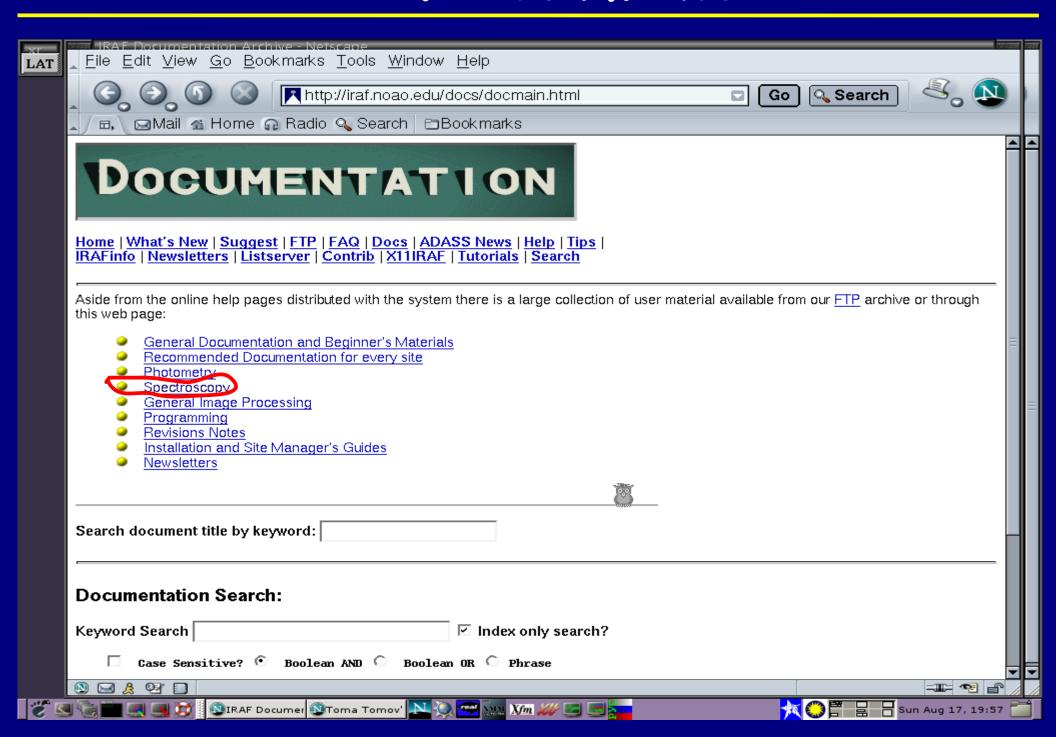

# IRAF spectroscopy documents

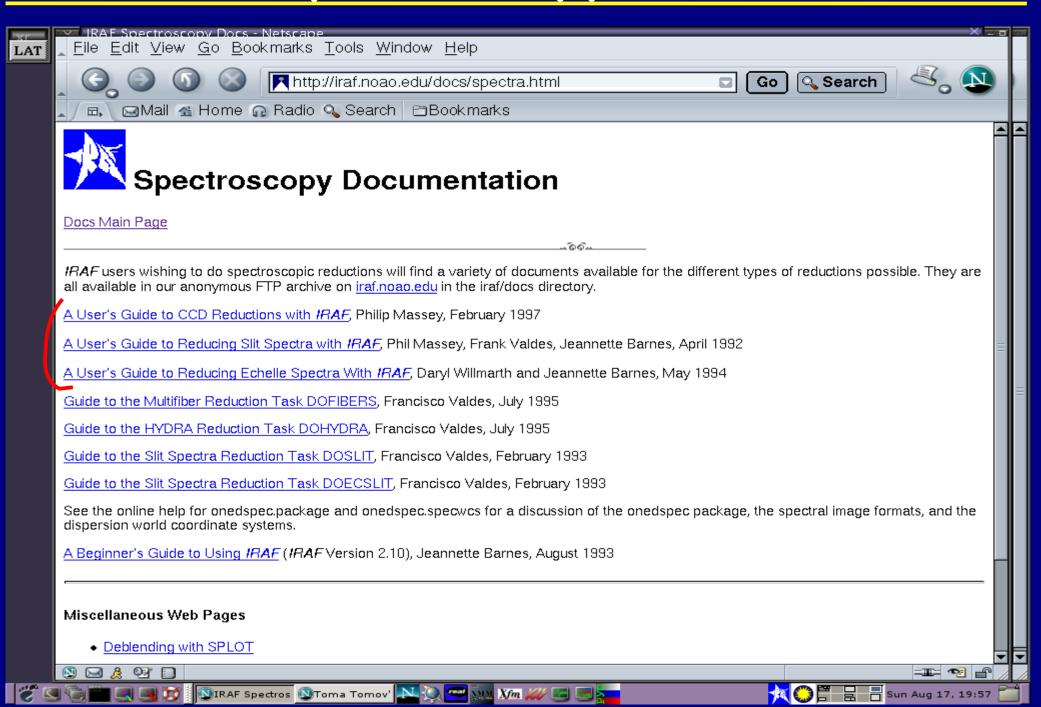

#### Use this to install IRAF

```
% whoami
iraf
 setenv iraf /iraf/iraf/
                                            # set root directory
 mkdir /iraf/iraf
                                            # unpack main IRAF distribution
 cd $iraf
 cat /d0/as.1nux.gen/as.* | zcat | tar -xpf
 cd /iraf
                                            # create BIN directories
% mkdir irafbin
% mkdir irafbin/bin.linux
% mkdir irafbin/noao.bin.linux
% cd $iraf/bin.linux
                                            # unpack core bin.linux
 cat /d0/ib.lnux.x86/ib.* | zcat | tar -xpf
 cd $iraf/noao/bin.linux
                                            # unpack NOAO bin.linux
  cat /d0/nb.lnux.x86/nb.* | zcat | tar -xpf
% cd $iraf/unix/hlib
                                            # run the INSTALL script
% source irafuser.csh
 ./install -n
% su
 ./install
 exit
% cd
                                             # read new .login
% source .login
                                             # pick up new iraf commands
% rehash
                                             # verify that the CL runs
% c1
```

# Philosophy and practice of IRAF

IRAF may be big and difficult to learn in whole, but it has a very clear philosophy that is consistently implemented in all of its commands

IRAF is more than a software package just aimed to extract and calibrate astronomical CCD frames. Exploring in more detail, you will find that inside IRAF you have, for example, excellent plotting packages, a lot of tools for general astronomical computing, etc.

# Some example tools

# Under the package noao.astutil you have the tasks listed here

```
noao.astutil:

airmass - Compute the airmass at a given elevation above the horizon
astcalc - Astronomical calculator
asthedit - Astronomical header editor
astradius - Find images within a circle on the sky
asttimes - Compute UT, Julian day, epoch, and siderial time
ccdtime - Compute time, magnitude, and signal-to-noise for CCDs
galactic - Convert ra, dec to galactic coordinates
gratings - Compute and print grating parameters
keywpars - Translate the image header keywords used in ASTUTIL package
pdm - Find periods in light curves by Phase Dispersion Minimization
precess - Precess a list of astronomical coordinates
rvcorrect - Compute radial velocity corrections
setairmass - Compute effective airmass and middle UT for an exposure
setjd - Compute and set Julian dates in images
```

# Commands, packages and tasks

IRAF contains a large number of commands

They are grouped in chunks called packages. For example onedspec package

The packages are connected together in a tree-like structure

Only a limited number of commands are available when

TRAE starts. Others can be enabled by typing the name of

IRAF starts. Others can be enabled by typing the name of the package they belong to

Each package contains so called tasks. When you start a task you actually enter a subprogram, or even a specific graphic environment

# Commands, packages and tasks (cont.)

While you are executing a task you may enter commands in two ways:

Buy hitting single keyboard keys: for example qusually leaves the task and ? shows a list of available commands (!!! do not press ENTER !!!);

```
Buy entering double colon : followed by some more letters. For example: : o r d e r 5 ENTER (!!! finish by ENTER !!!)
```

Do not press keys randomly !!!

IRAF recognizes abbreviations !!!

IRAF is an open software that allows you to write your own commands, tasks and packages. In your tasks you can include any IRAF command and task and even Fortran type code (check An Introductory User's Guide to IRAF Scripts)

# Starting and leaving IRAF

The magic word to leave IRAF is logout

In case of troubles Ctrl+C or Ctrl+Y but after
that surely flprc

To leave a package type bye

To leave a task type q

III Within a command or task do not press keystrokes randomly, not even the ENTER key or mouse buttons !!!

To edit a command line do not use backspace, use delete!!!

## Getting help

```
From within IRAF type:
 help package-name -> for help on a package
  help task-name \rightarrow for help on a task
  variations:
  help task-name > file name \rightarrow to save in a
                                        file
text
  help task-name dev=ps | lprint → to print in
a postscript file
To scroll use SPACE and d
To change the number of scrolling lines type
stty nlines=24
To quit use q
```

# Getting help example

# help noao shows a one-line description of each command in the package noao

| cl> help noao                                                   |      |
|-----------------------------------------------------------------|------|
| rootnoao.noao:                                                  |      |
| artdata - Artificial data generation package                    | [up] |
| astrometry – Astrometry package                                 |      |
| astcat - Astronomical catalog and surveys access package        | [up] |
| astutil – Astronomical utilities package                        | [up] |
| digiphot - Digital stellar photometry package                   | [up] |
| focas - Faint object classification and analysis package        |      |
| imred - Image reductions package                                | [up] |
| mtlocal - Magtape i/o for special NOAO format tapes             | [up] |
| nobsolete - Obsolete tasks to be phased out in a future release | [up] |
| nproto - Prototype (temporary, contributed) tasks               | [up] |
| observatory - Examine and define observatory parameters         | [up] |
| obsutil - Observing utilities (planning or evaluation)          | [up] |
| onedspec – One dimensional spectral red & analysis package      | [up] |
| rv – Radial velocity analysis package                           | [up] |
| surfphot - Galaxy isophotal analysis package                    |      |
| _ twodspec - Two dimensional spectral red & analysis package    | [up] |

# Remembering, finding ...

? → to see the task names in the current package
?? → to see the task names in all open packages
help task-name → to see on top of the help screen
in which package is the task
If you have no idea of the name of task you are
looking for:

help \* | match display references display

# Operating system commands

Some linux system commands like Is, pwd, cp, mv, etc., you can execute within IRAF (check login.cl):

```
cp file1 file2
```

To execute a command which IRAF do not "know"

```
use!:
```

```
!lpr file-name
```

To execute a command as a background process:

```
!ximtool& or better !ds9&
```

# Editing commands

To access the last command type e enter, then you can use the up-arrow key. You may edit the invoked command before execution

Use Delete not Backspace

ENTER key executes the command

The last command starting with hel is invoked by typing e hel

The command history shows a list of last typed commands. Command number 15 is repeated by typing ^ 15

history lists all the commands in the buffer

# Task's parameters

Each IRAF task has its own set of required and hidden parameters that determine its execution. The values are stored in uparm directory. The required parameters should be supplied otherwise you will be asked for values.

You may change the values of parameters in two ways: temporary change:

```
display image-name zrange=no zscale- z1=100 z2=300 permanent change:
```

epar task-name

To list the parameters type | 1par task-name

To return back to defaults use unlearn task-name

# Task's parameters example

#### Executing epar setjd we can edit the parameters

```
IRAF
PACKAGE = onedspec
   TASK = set_id
images =
                                Images
                )_.observatory) Observatory of observation
(observa=
(dat.e
                      date-obs) Date of observation keyword
(time
                            ut) Time of observation keyword
(exposur=
                       exptime) Exposure time keyword
                            ra) Right ascension (hours) keyword
(ra
(dec
                           dec) Declination (degrees) keyword
(epoch =
                         epoch) Epoch (years) keyword
(jd
                            jd) Output Julian date keyword
(h.jd
                           hjd) Output Helocentric Julian date keyword
                           ljd) Output local Julian date keyword
(1,jd)
(utdate =
                           yes) Is observation date UT?
(ut.t.ime =
                           yes) Is observation time UT?
                            no) List only without modifying images?
(listonl=
(mode
                            ql)
                                                              ESC-? for HELP
```

#### Calculator

IRAF has its own calculator. Simply type

= 180/3.14159

to calculate how many degrees is one radian.

You can use parentheses, trigonometric functions and refer to variables. For example

= display.z2 - display.z1

gives the range of grey levels in displaying images with the display task.

### IRAF set-up

# Choose your IRAF starting directory, go there and execute the command mkiraf

```
toma@nrex:> mkiraf
Initialize uparm? (yln): n
Terminal types: xgterm,xterm,gterm,vt640,vt100,etc.
Enter terminal type: xgterm
A new LOGIN.CL file has been created in the current directory.
You may wish to review and edit this file to change the defaults.
toma@nrex:>
```

#### Then you can edit the login.cl file

```
# LOGIN.CL -- User login file for the IRAF command language.
# Identify login.cl version (checked in images.cl).
if (defpar ("logver"))
    logver = "IRAF V2.12.1 July 2002"
                         = "/home/toma/data/work/"
set
        home
                         = "/iraf/imdirs/toma/"
        imdir
set
                         = "home$uparm/"
set.
        uparm
                           "toma"
set
        userid
```

#### How to run IRAF

First, you must start a xgterm from a xterm by typing

xgterm&

Switch to xgterm and cd to you IRAF starting directory where the file login.cl is. To start IRAF simply type

cl

Another possibility is to put in your /usr/local/bin an executable script like this

```
cd /home/toma/data/work/; xgterm -geometry +0+244 > -fn 10x20 -bg LightSteelBlue -fg black -dc -e cl &
```

# Starting IRAF screenshot

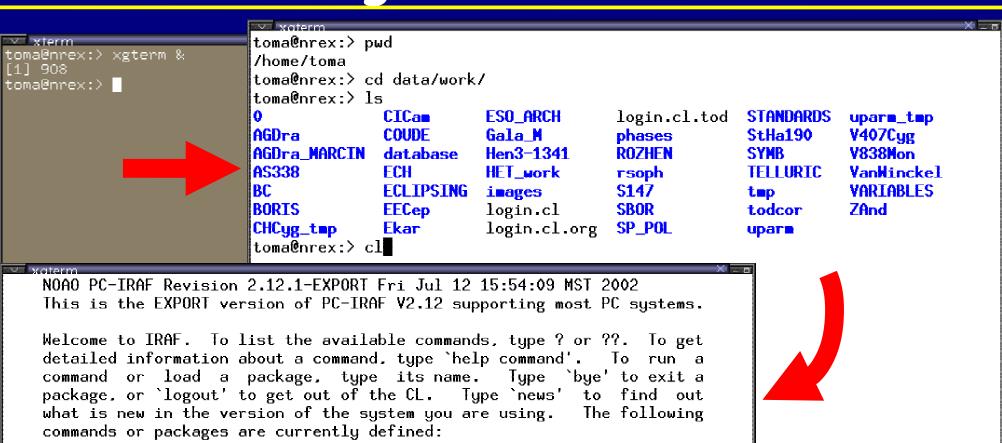

dataio. language. noao. proto. system. dbms. lists. obsolete. rvsao. utilities. images. mscred. plot. softools.

 $c1 \geq 1$ 

# IRAF image display set-up

#### XIMTOOL or DS9, this is the question?

ximtool is the original IRAF image viewer but works with 256 color mode only (color depth 8). So, you must start X-windows with a command like this

DS9 is the last generation of SAOimage and SAOtng viewers. Works in color deth 24 mode and interacts with IRAF in the same way as ximtool.

# I suggest DS9

#### XIMTOOL screenshot

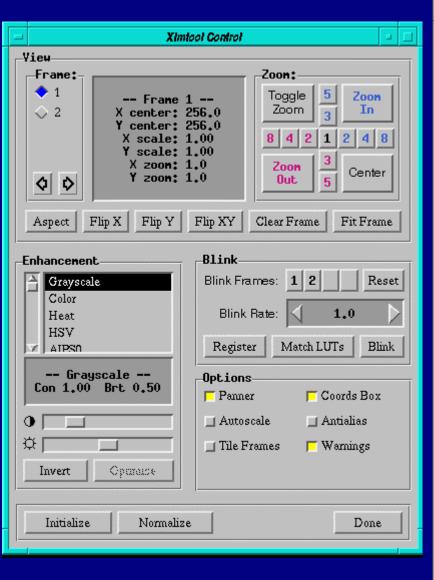

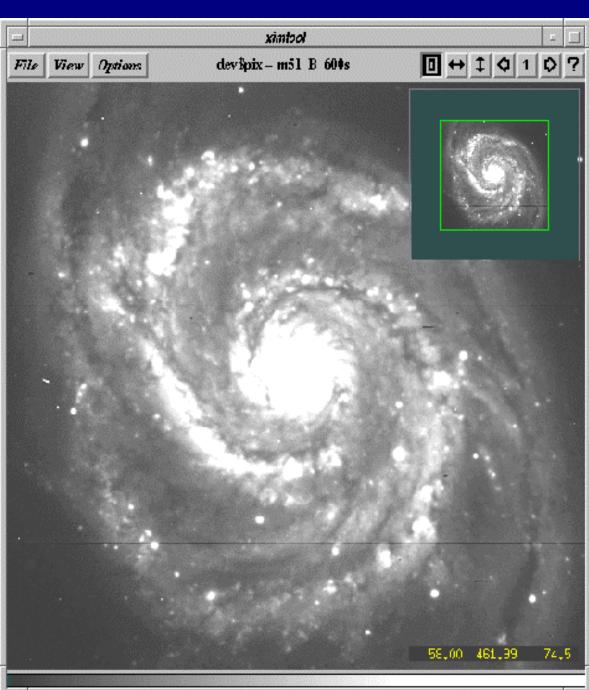

#### DS9 screenshot

#### Download site:

http://hea-www.harvard.edu/RD/ds9/

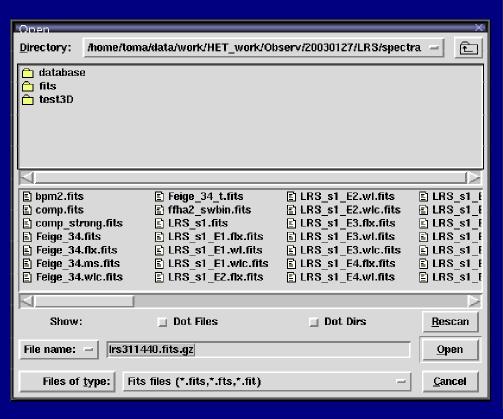

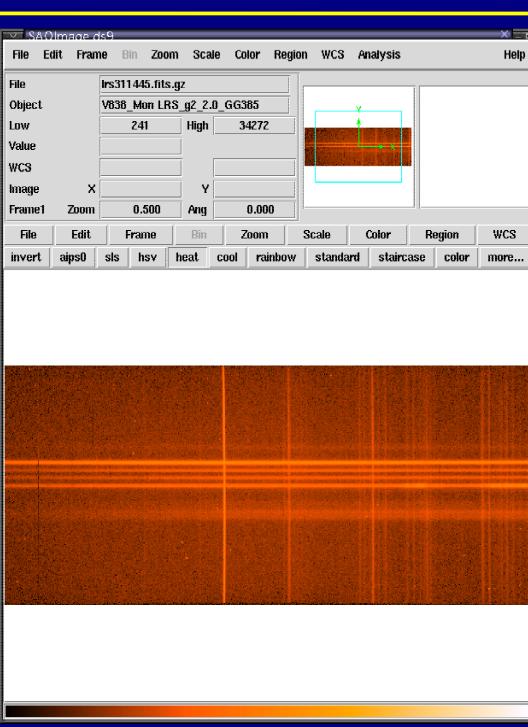

#### IRAF in action screenshot

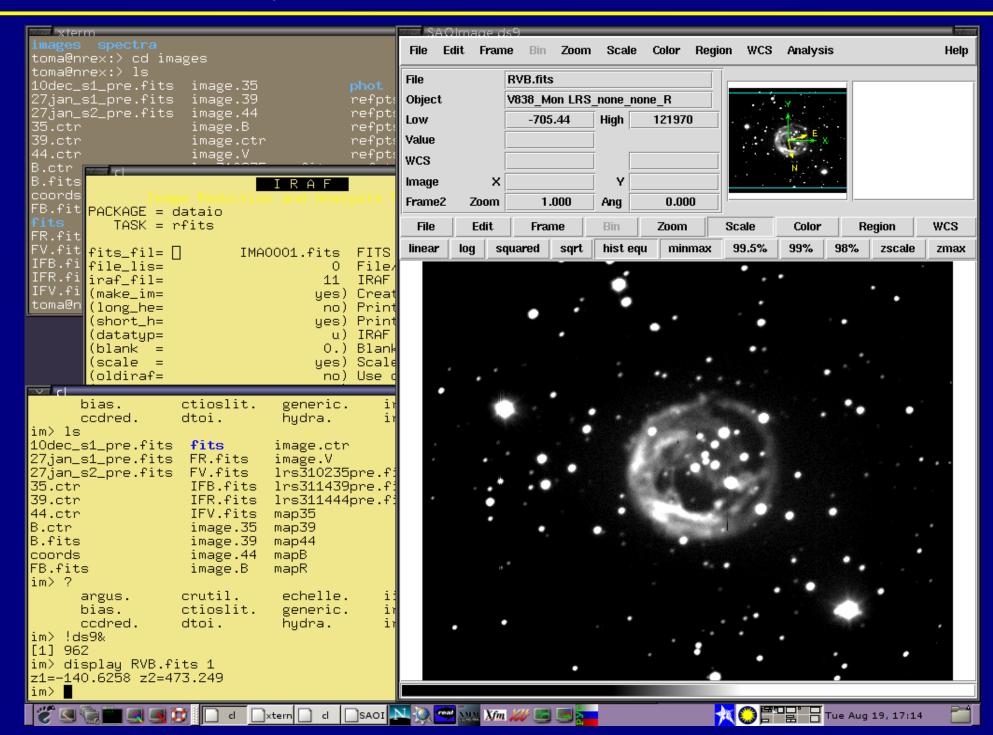

# Image display

Within IRAF start the image viewer you prefer with !ximtool & or !ds9 &

To see different dimension images you can change the stdimage IRAF variable

```
reset stdimage=imt28 \rightarrow to see a 976x3040 pix image reset stdimage=imt4 \rightarrow to see a 1600x1600 pix image
```

The command gdevices lists all the available values for stdimage

Very useful tasks are imexamine and implot

#### IRAF format

IRAF has its own internal image format. Each FITS file is separated in two parts:

header → ASCII, extension .imh, contains log-book infos

pixel file -> binary, extension .pix, stored in imdir

The last versions of IRAF can operate with FITS files.

Sometimes it is very useful but not always

Check the package dataio typing help dataio to see the available commands for reading and writing files in IRAF.

## Using lists of files

Almost any IRAF command accepts 3 sorts of input:

```
single filenames, e.g. sp001.imh
```

coma-separated sequences of filenames, e.g.

```
sp001.imh,sp002.imh,sp003.imh
```

lists, e.g. @list\_a. The @-character tells IRAF to open file list\_a.

To create file lists use the files command.

```
For example: files a* > list_a
```

```
or files cat*.%fts%imh% > log.txt
```

## Reading FITS files to IRAF format

The IRAF command is rfits. You can use it as follows:

```
rfits in name * out name -> for single file
rfits @in list * @out list \rightarrow for in and out
                                  file lists
rfits @in list * c \rightarrow output in files c0001,
                        c0002....
rfits @in list * '' old+ \rightarrow restore the original
                               file names
rfits @in list make im-\rightarrow only to check the
                content of a magnetic type or DAT
```

# Writing IRAF files in FITS format

The IRAF command is wfits. You can use it as follows:

```
wfits in name out name \rightarrow for single file wfits @list1 @list2 \rightarrow for file lists wfits fy*.imh mttk1 \rightarrow to write onto a DAT
```

How to change the filenames for a list of files?

# Deleting and setting bits appropriately

You can remove normal files in two ways using delete log\*.lst or !rm log\*.lst

Images you can remove using the command imdelete only!!! For example imdelete a\*.imh will delete both the a.imh and a.pix files.

It may happen that your images look to be composed of pixels with negative counts. This is generally a reading/writing software problem.

For example, if in your image the counts range from -32768 to +32768 you can restore the original 0 to 65536 scale using

imarith @list\_a + 32768 @list\_b calctype=real pixtype=real

# Printing text, graphics or image

Text can be printed directly <a href="Internation">Internation</a> or with redirection <a href="help astutil">help astutil</a> | lprint

<u>Line graphics</u> can be copied to a printer by pressing the = key. The same screens can be also saved to a postscript file by typing :.snap epsfl ENTER

For <u>halftone graphics</u> use ximtool or DS9. See for help the corresponding File menu